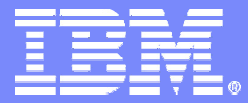

IBM Software Group

#### Deploying a Solution

#### **IBM Virtual Innovation Center**

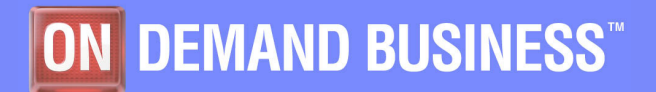

**IBM Express Runtime Company of Company Company Company Company Company Company Company Company Company Company** 

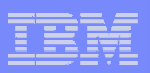

#### **Notices**

This information was developed for products and services offered in the U.S.A.

Note to U.S. Government Users Restricted Rights -- Use, duplication or disclosure restricted by GSA ADP Schedule Contract with IBM Corp.

IBM may not offer the products, services, or features discussed in this document in other countries. Consult your local IBM representative for information on the products and services currently available in your area. Any reference to an IBM product, program, or service is not intended to state or imply that only that IBM product, program, or service may be used. Any functionally equivalent product, program, or service that does not infringe any IBM intellectual property right may be used instead. However, it is the user's responsibility to evaluate and verify the operation of any non-IBM product, program, or service.

IBM may have patents or pending patent applications covering subject matter described in this document. The furnishing of this document does not give you any license to these patents. You can send license inquiries, in writing, to:

IBM Director of Licensing, IBM Corporation, North Castle Drive Armonk, NY 10504-1785 U.S.A.

The following paragraph does not apply to the United Kingdom or any other country where such provisions are inconsistent with local law: INTERNATIONAL BUSINESS MACHINES CORPORATION PROVIDES THIS PUBLICATION "AS IS" WITHOUT WARRANTY OF ANY KIND, EITHER EXPRESS OR IMPLIED, INCLUDING, BUT NOT LIMITED TO, THE IMPLIED WARRANTIES OF NON-INFRINGEMENT, MERCHANTABILITY OR FITNESS FOR A PARTICULAR PURPOSE. Some states do not allow disclaimer of express or implied warranties in certain transactions, therefore, this statement may not apply to you.

This information could include technical inaccuracies or typographical errors. Changes are periodically made to the information herein; these changes will be incorporated in new editions of the publication. IBM may make improvements and/or changes in the product(s) and/or the program(s) described in this publication at any time without notice.

Any references in this information to non-IBM Web sites are provided for convenience only and do not in any manner serve as an endorsement of those Web sites. The materials at those Web sites are not part of the materials for this IBM product and use of those Web sites is at your own risk.

IBM may use or distribute any of the information you supply in any way it believes appropriate without incurring any obligation to you.

Information concerning non-IBM products was obtained from the suppliers of those products, their published announcements or other publicly available sources. IBM has not tested those products and cannot confirm the accuracy of performance, compatibility or any other claims related to non-IBM products. Questions on the capabilities of non-IBM products should be addressed to the suppliers of those products.

This information contains examples of data and reports used in daily business operations. To illustrate them as completely as possible, the examples include the names of individuals, companies, brands, and products. All of these names are fictitious and any similarity to the names and addresses used by an actual business enterprise is entirely coincidental.

#### COPYRIGHT LICENSE:

This information contains sample application programs in source language, which illustrates programming techniques on various operating platforms. You may copy, modify, and distribute these sample programs in any form without payment to IBM, for the purposes of developing, using, marketing or distributing application programs conforming to the application programming interface for the operating platform for which the sample programs are written. These examples have not been thoroughly tested under all conditions. IBM, therefore, cannot guarantee or imply reliability, serviceability, or function of these programs. You may copy, modify, and distribute these sample programs in any form without payment to IBM for the purposes of developing, using, marketing, or distributing application programs conforming to IBM's application programming interfaces.

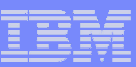

#### **Trademarks**

The following terms are trademarks of the International Business Machines Corporation in the United States, other countries, or both:

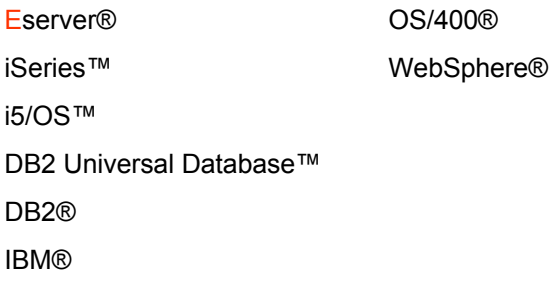

The following terms are trademarks of other companies:

Intel, Intel Inside (logos), MMX, and Pentium are trademarks of Intel Corporation in the United States, other countries, or both.

Microsoft, Windows, Windows NT, and the Windows logo are trademarks of Microsoft Corporation in the United States, other countries, or both.

Java and all Java-based trademarks and logos are trademarks or registered trademarks of Sun Microsystems, Inc. in the United States, other countries, or both.

UNIX is a registered trademark of The Open Group in the United States and other countries.

SET, SET Secure Electronic Transaction, and the SET Logo are trademarks owned by SET Secure Electronic Transaction LLC.

Other company, product, and service names may be trademarks or service marks of others.

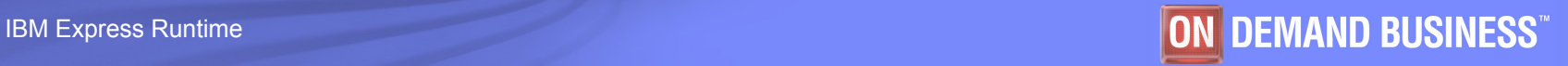

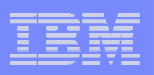

## **Objectives**

#### **The objectives of this module are to:**

- $-$  Demonstrate how to deploy a solution  $\,$
- $-$  Highlight some key points during the deployment

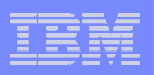

## Agenda

- $\blacksquare$ **Overview of deployment**
- $\overline{\phantom{a}}$ **Configuration parameters**
- $\mathcal{L}_{\mathcal{A}}$  **Two ways to deploy: Solution launcher from media (CD/DVD) and staging server**
- $\mathcal{L}_{\mathcal{A}}$ **Deploying to the different platforms**
- k. **Deploying to multiple physical systems**
- **What to do if you have one of the components installed**
- $\mathcal{L}_{\mathcal{A}}$ **Deploying on IBM i5/OS**
- **Validating the deployment (log files, running the application)**

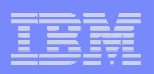

## Overview of deployment

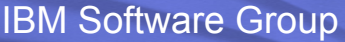

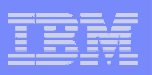

#### Overview of deployment

- k. The Deployment Wizard installs and configures the IBM middleware and applications in a single process.
- $\blacksquare$  There are two distinct ways to deploy the solution with the Deployment Wizard:
	- **CD/DVD deployment** using Solution Launcher
	- **Staging Server** using a locally installed deployment wizard
		- • Deployment options supported by both methods:
			- **Local deployment** using deployment wizard
			- **Remote deployment** using deployment wizard and installation agent

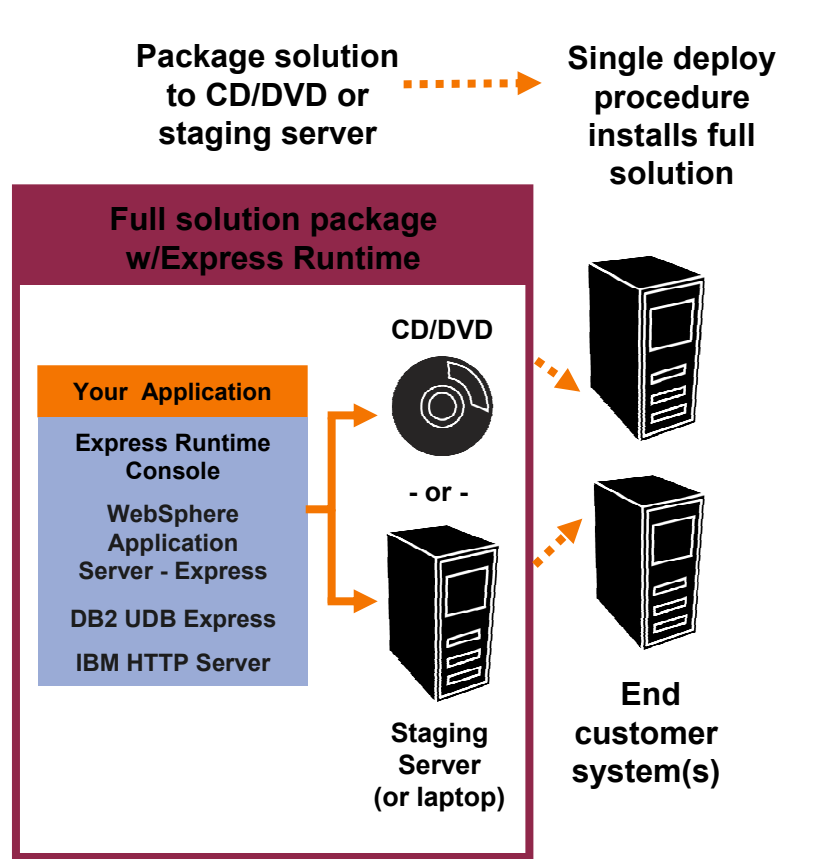

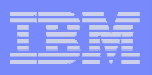

#### Deployment Wizard

- $\blacksquare$  Provides a simple graphical user interface (GUI) to deploy a solution and minimize the amount of setup required
- $\Box$  Presents a solution as a list of tasks and accomplishes them sequentially
- End Users must provide a minimal set of required parameters and can optionally change many additional parameters

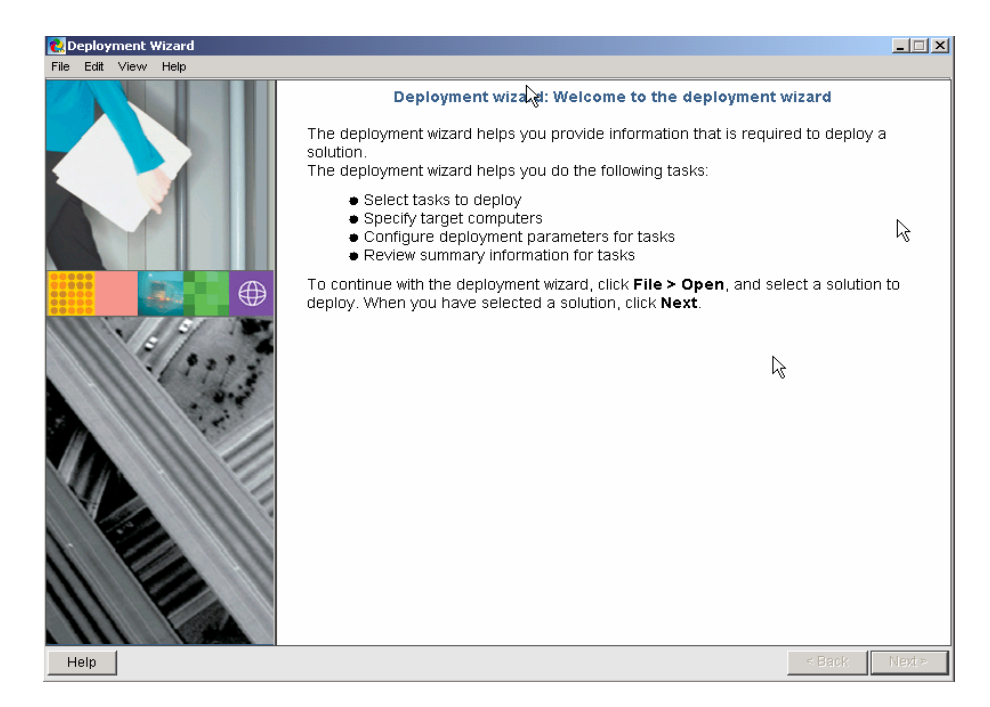

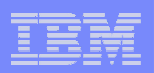

## Configuration parameters

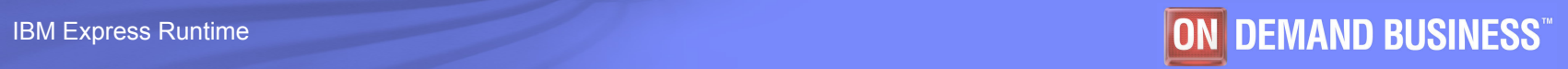

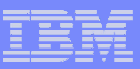

#### Provide configuration parameters

- **Why do we need the configuration parameters?** 
	- To meet different deployment requirements by using different parameters for middleware components and applications
	- To ensure there are no conflicts between components
- $\Box$  What parameters do I provide?
	- There are a few required parameters for each component, such as user ID, password, and port number.
	- There are some optional parameters that an end user can modify.
	- For most parameters, a default value is provided by the solution.

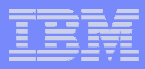

#### Configurable parameters for DB2 Universal Database (UDB) Express v8.2\*

- **Required parameters** 
	- Target directory
	- DB2 administrator user ID
	- DB2 administrator password
- $\mathcal{L}_{\mathcal{A}}$  Optional parameters
	- Create Start menu shortcuts
	- Languages support
	- Add features to installed version

**\*** IBM i5/OS is different. Refer to the i5/OS section.

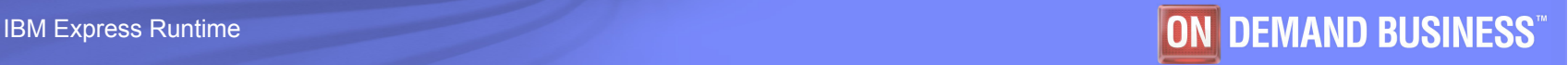

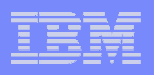

#### Configurable parameters for WebSphere Application Server - Express v6.0\*

- $\mathcal{L}_{\mathcal{A}}$  Required parameters (default values provided)
	- Modify or check the following parameters
		- Installation directory
		- •HTTP Transport port
		- •Administrative console port
		- $\bullet$ HTTPS Transport port
		- •Secure administrative console port

**\*** i5/OS is different. Refer to the i5/OS section.

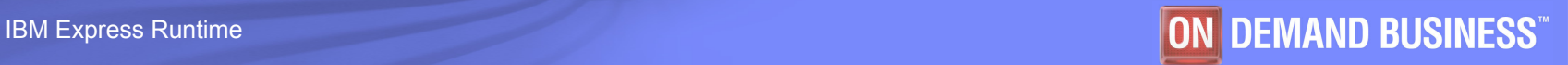

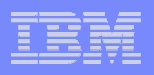

### Configurable parameters for WebSphere Application Server - Express v6.0 (cont.)\*

- $\mathcal{C}^{\mathcal{A}}$  Required parameters (default values provided)
	- Make sure there is no port conflict for the following parameters:
		- Bootstrap port
		- SOAP Connector port
		- SAS SSL ServerAuth port
		- CSIV2 ServerAuth Listener port
		- CSIV2 MultiAuth Listener port
		- ORB Listener port
- High Availability manager communication port
- Service Integration port
- Service Integration port (Secure)
- Service Integration MQ Interoperability port
- Service Integration MQ Interoperability port (Secure)
- Startup type of the service
- k. Optional parameters (default values provided)
	- Abort install if required ports are busy
	- Run the WebSphere Application Server Express as a service

**\*** i5/OS is different. Refer to the i5/OS section.

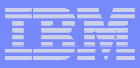

#### Configurable parameters for IBM HTTP Server v6.0\*

- **Required parameters (default values provided)** 
	- IBM HTTP Destination Directory
	- HTTP port
	- Admin Server port
	- Windows Service UserID (only for Windows platform)
	- IBM HTTP Server port number
	- IBM HTTP Server installation directory
	- WebSphere Express Application Server Express installation directory
- **Optional parameters** 
	- Windows Service User Password (only for Windows platform)
	- Admin UserID
	- Admin User Password
	- WebSphere Express Application Server Express hostname

**\*** i5/OS is different. Refer to the i5/OS section.

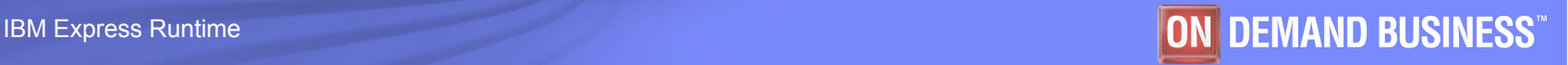

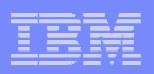

## Two ways to deploy a solution

**15**

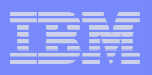

### Deployment method 1: From media (CD/DVD)

- **Deployment from CDs or DVDs means installing the solution** using the CDs or DVDs that contain the setup programs and all files needed.
- You receive the installation CDs or DVDs from the solution developer prior to deployment.
	- Run the setup programs (Solution Launcher) from CD/DVD
		- For example, use IRU WindowsSetup.exe for the Windows platform.

**Note**: Deployment on Linux is similar to Windows, except for some minor display differences.

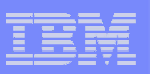

## Running Solution Launcher

- $\blacksquare$ Start the Solution Launcher.
- $\mathcal{L}_{\mathcal{A}}$  Choose the language of preference.

**a**Installer  $|$  $|$  $\times$  $|$ Select a language to be used for this wizard. English × OK. Cancel

- $\blacksquare$ The wizard starts.
- $\blacksquare$  Click **Next**, and the wizard extracts all components (JAR files).

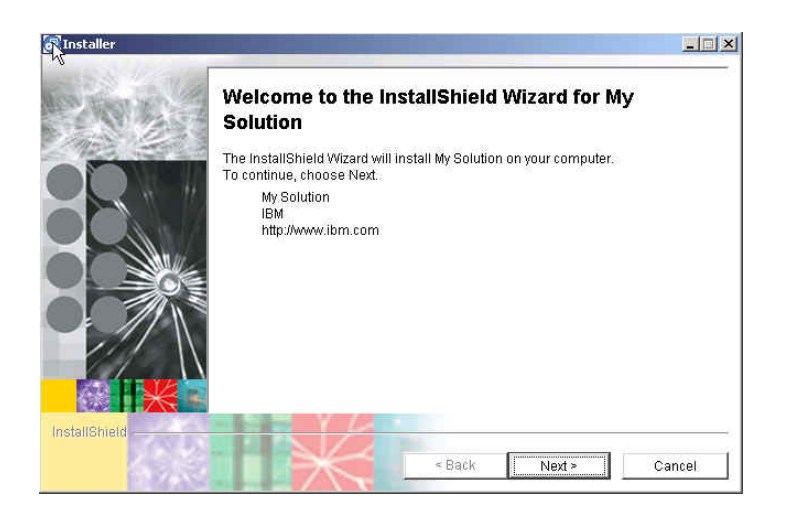

**17**

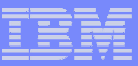

#### Install Deployment Wizard and begin deployment

- $\mathcal{L}_{\mathcal{A}}$  The wizard installs the Deployment Wizard.
- $\Box$  After the installation completes, the Deployment Wizard runs.

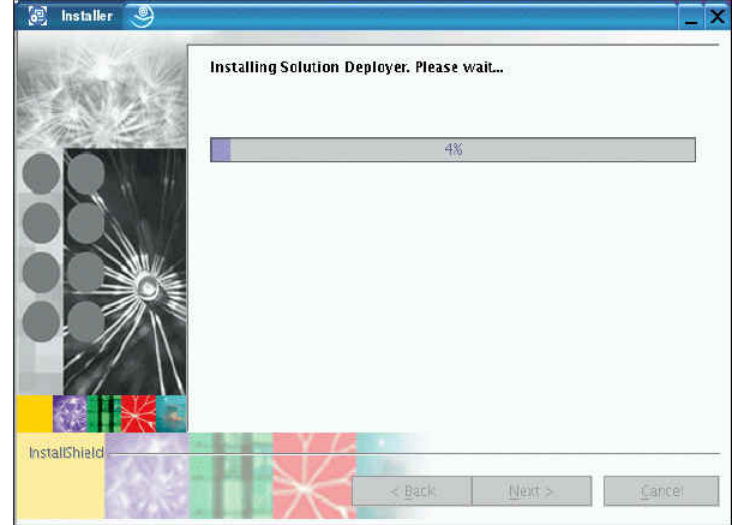

**18**

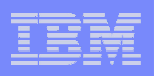

## Deployment method 2: Staging Server

- The Deployment Wizard can be installed directly on a machine instead of using the Solution Launcher method which temporarily installs the deployment wizard.
- When this method is chosen the deployment wizard is started from the menu options

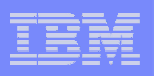

#### Local Deployment

- $\overline{\phantom{a}}$  Local deployment means installing the solution on the same machine where you are running the Deployment Wizard.
- **The Deployment Wizard can help you to perform the following** steps for a local deployment:
	- Select tasks to deploy
	- Specify the local system
	- Configure deployment parameters for tasks
	- Review summary information for all tasks

**Note**: Deployment on Linux is similar to Windows, except for some minor display differences and configuration parameters for the underlying products

**20**

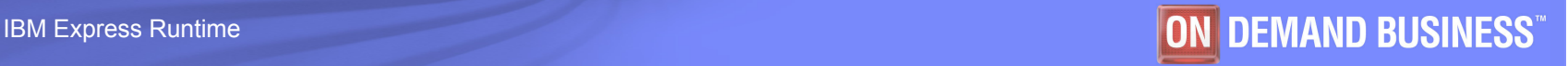

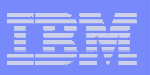

#### Remote Deployment Option

- $\overline{\phantom{a}}$  Remote deployment means installing the solution on a remote system, which we call <sup>a</sup>**target machine***.*
- $\overline{\phantom{a}}$  IBM Installation Agent (IIA) must be installed on the target machines prior to deployment.

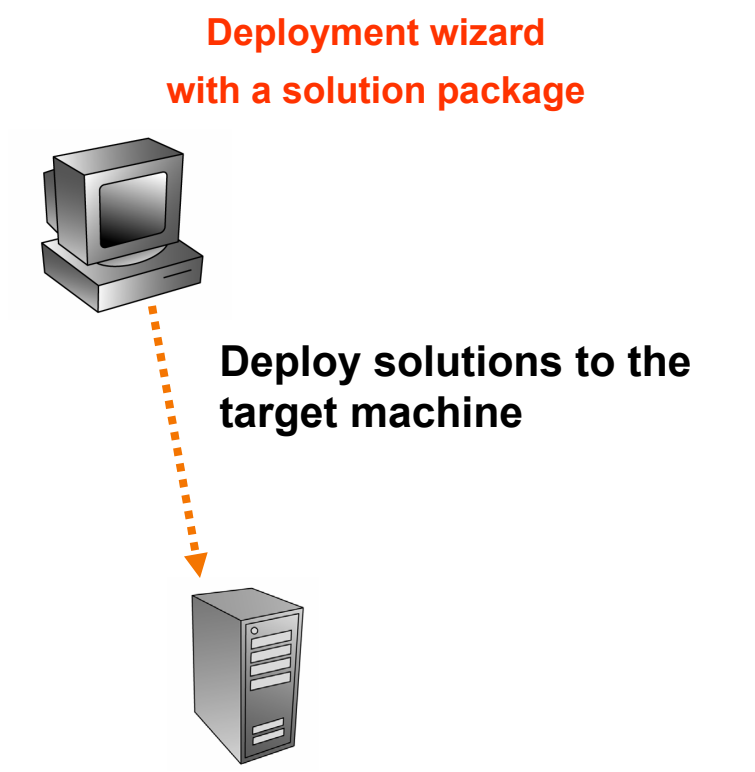

**Target machine with Installation Agent**

**Note**: Installing and configuring IIA on Linux is similar to Windows, except for some minor display differences.

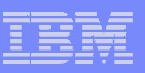

#### Secure your remote installation

- To secure the remote installation, you must provide a security string on both systems
	- Specify a security string during the IIA installation.
		- • You can still modify the string using the Key Manager.
	- Specify a security string in the Deployment Wizard on the staging server. You will be prompted to enter a security string if required. You can manually set the string by:
		- • In the Deployment Wizard, select **Edit -> Key Manager**.
		- • Type the security string that you specified during the IIA installation.

#### Key Manager on target machine (Linux)

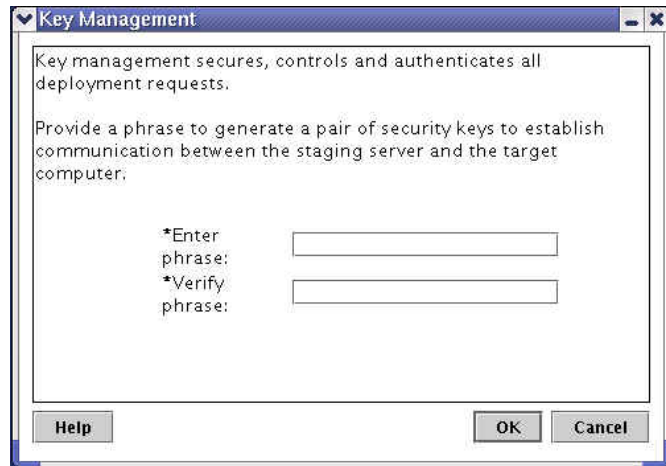

#### Key Manager in deployment wizard (Windows)

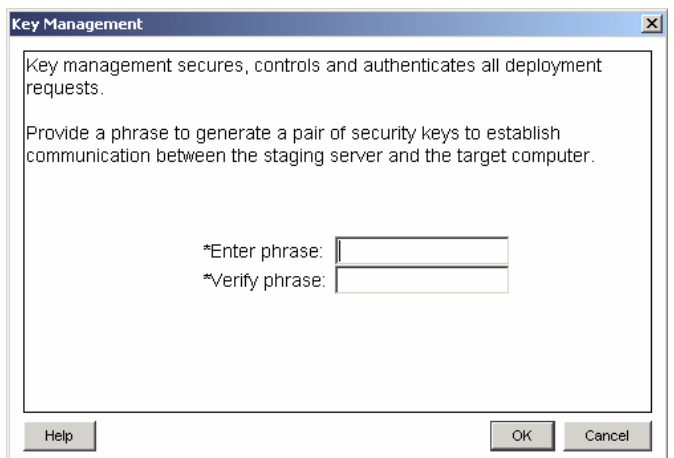

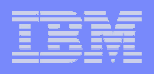

#### Remote deployment: Target machine

- $\blacksquare$  Remote deployment with the Deployment Wizard is similar to a local deployment with one difference:
	- Provide Host name or IP address of remote machine at the **Specify Target**  step
	- Test the remote connection by clicking the **Test connections** button
- **The rest of the deployment** process is the same as local deployment.

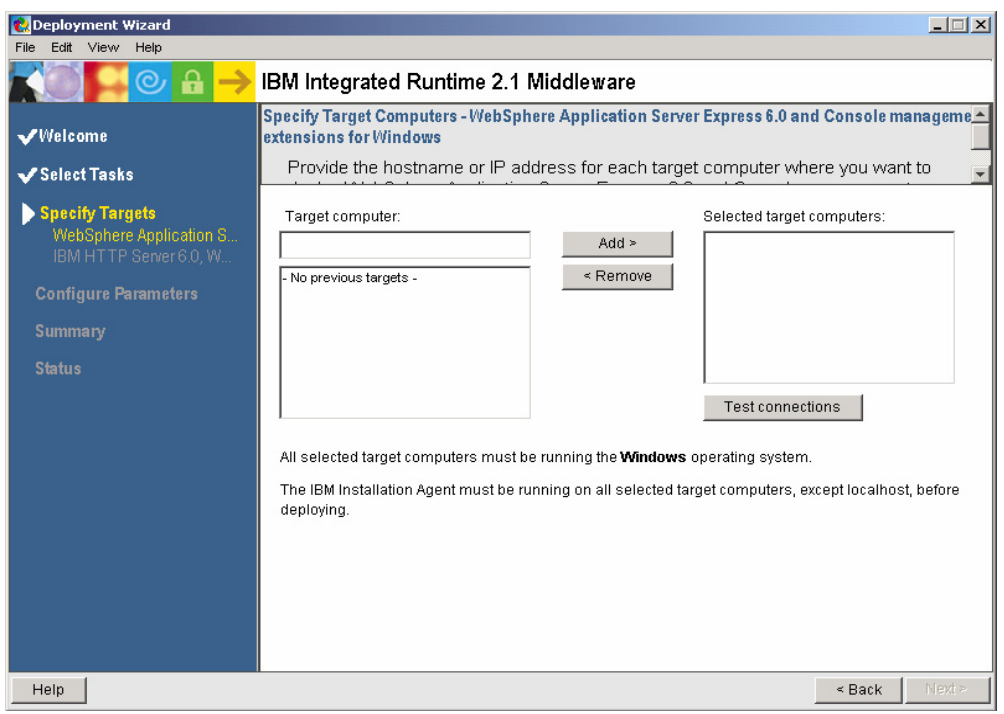

**23**

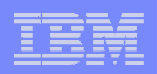

# Demo 3 - Installing and configuring IIA on Windows

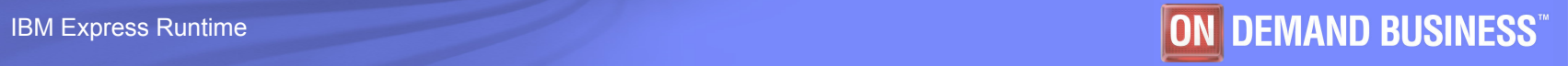

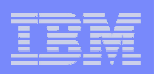

## Deploying to different platforms

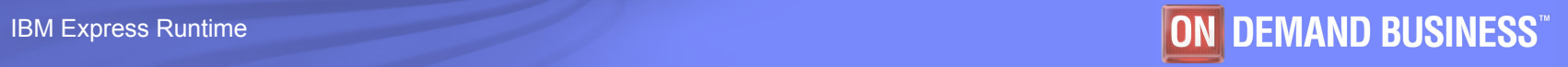

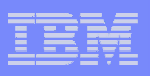

## Deploying to the different platforms

- $\mathcal{C}$  Currently, the Deployment Wizard supports the following platforms:
	- Windows
		- 2003 Server with SP1, 2000 Advanced Server with SP4, XP Professional with SP 2
	- Linux (Intel-based platform)
		- Red Hat Enterprise Linux 3.0 (AS/ES/WS), SUSE LINUX Enterprise Server (SLES) 8.0/9.0, Red Flag Advanced Server 4.1
	- Power Linux
		- SLES 9.0, Red Hat Enterprise Linux AS 3.0
	- i5/OS
		- OS/400 is known as the i5/OS operating system beginning with V5R3.
- $\mathcal{C}$  Deployment to Windows and Linux (Intel and Power)
	- Support local, remote (and CD/DVD delete) deployment
	- Can run both deployment wizard and installation agent
- $\mathcal{L}_{\mathcal{A}}$  Deployment to i5/OS
	- The IBM iSeries can only be the target machine in remote deployment.
	- The iSeries can only run the installation agent.

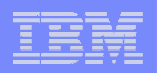

## Deploying to multiple physical systems

**27**

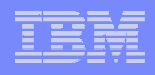

#### Deploying to multiple physical systems

- $\mathcal{L}_{\mathcal{A}}$  The Deployment Wizard supports deploying a solution to multiple physical systems.
- k. Refer to the demo for an example of deploying IBM middleware to the Windows and Linux system. **Deployment wizard** 
	- Step 1: Open the middleware solution file using the Deployment Wizard on the staging server.
	- Step 2: Deploy DB2 UDB Express, WebSphere Application Server - Express, and IBM HTTP Server to both target machines (Windows and Linux) at the same time.

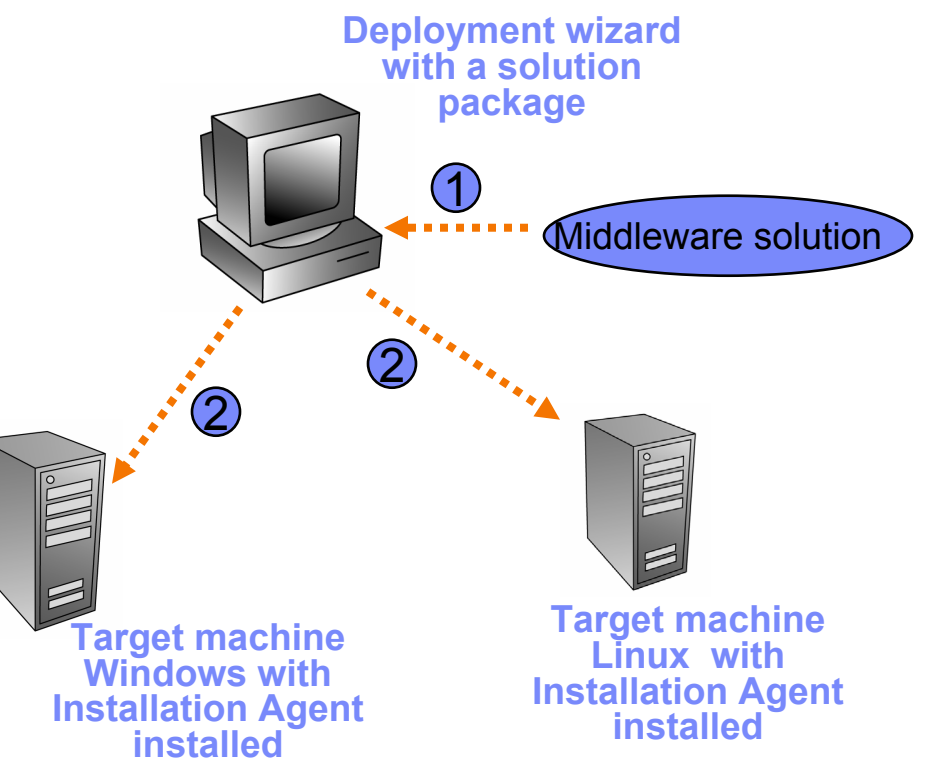

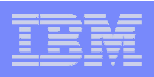

#### A more complex scenario can be supported

- F In this scenario, the solution is installed on three machines.
	- The first one is running Windows to be a database server.
	- The second is running Linux to be an application server.
	- The third is running Linux to be an HTTP server.
- k. In a single deployment, the following installations occur:
	- DB2 UDB Express is installed in No.1.
	- WebSphere Application Server Express is installed in No.2.
	- IBM HTTP Server is installed in No.3.

**Target machine 1 runs Windows with Installation Agent**

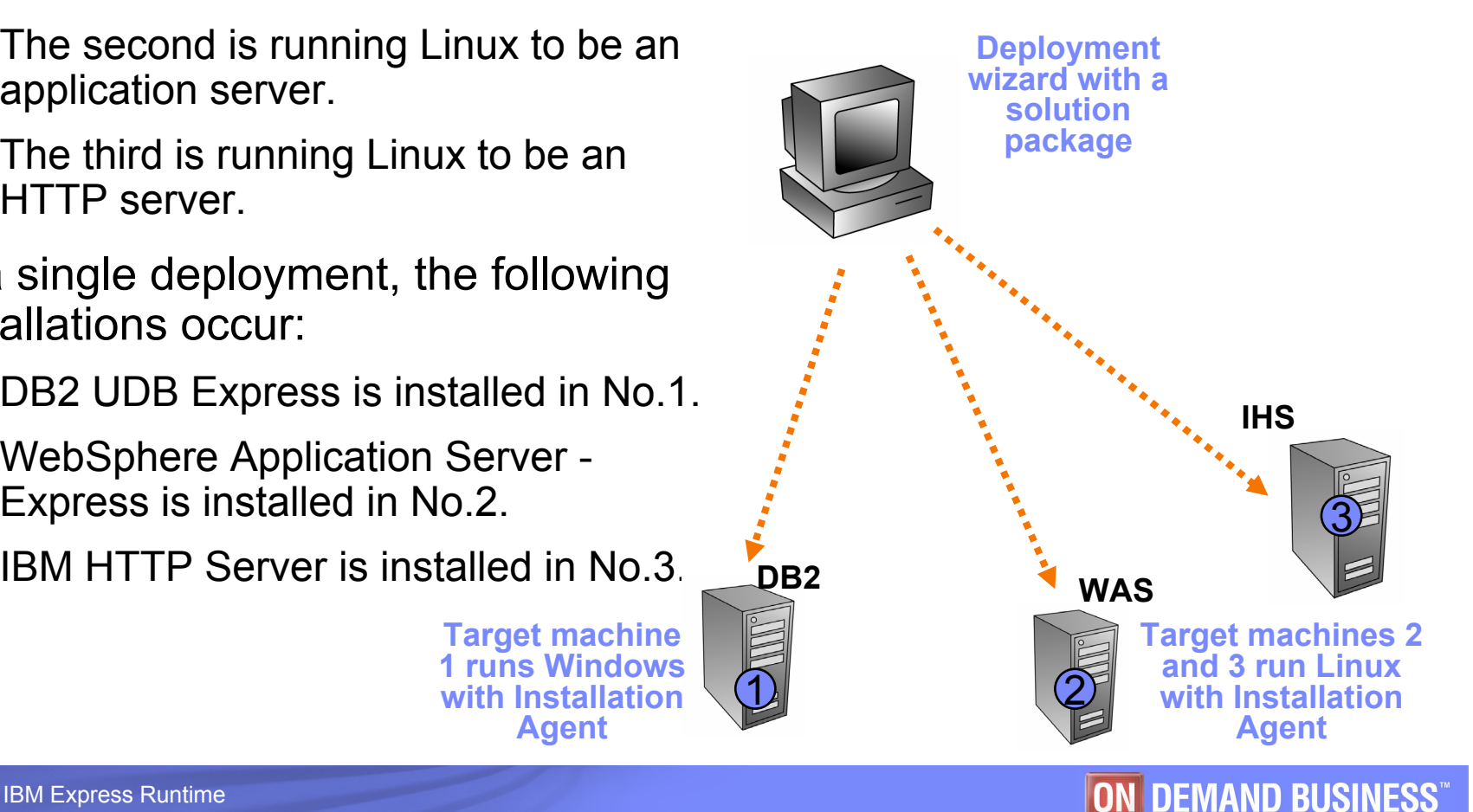

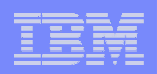

## Demo 4 - Deploying IBM middleware

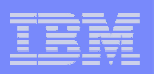

## What to do if you have one of the components installed?**\***

\* This section assumes that you are using a Windows or Linux platform. For i5/OS, refer to the i5/OS section.

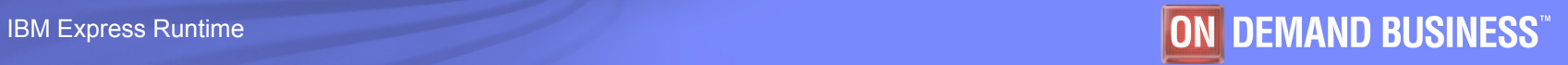

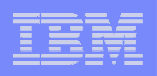

### What to do if you have DB2 installed?

**You can run only one DB2 on the same system.**

#### **You need to consider four scenarios:**

- An earlier version is already installed.
- The same version is already installed.
- A later version is already installed.
- An unknown version is installed.

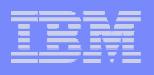

### Scenario 1: An earlier version is already installed\*

- **Upgrade is performed automatically by the DB2 Install package.**
- **Notice the different actions for Windows and Linux.**
	- For Windows, it is important to perform the DB2 migration steps on any data that you have prior to installing the solution.
	- $-$  For Linux, this is not so important, since the data can be  $\,$ migrated after the installation completes.

\* Must be careful with these actions. Analyze the impact for other applications on the system.

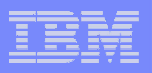

#### Scenario 2: The same version is already installed

 **The Deployment wizard displays the "already exist" message and skips the installation.**

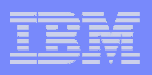

#### Scenario 3: A later version is already installed

- **The Deployment wizard displays a failure message and terminates the installation.**
- **Analyze other applications on the system that use DB2\* and decide the actions to take.**

\* Be careful with these actions. Analyze the impact for other applications on the system.

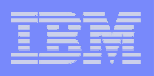

#### Scenario 4: An unknown version is installed

- **The Deployment wizard displays a failure message and terminates the installation.**
- **You should:**
	- Uninstall DB2 manually.\*
	- $-$  Run the deployment wizard again to install a solution that includes DB2.

\* Be careful with these actions. Analyze the impact for other applications on the system.

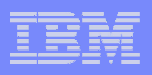

#### What to do if WebSphere Application Server - Express is installed?

- **You can run multiple occurrences of WebSphere Application Server - Express on the same system.**
- **You still need to consider the four scenarios:**
	- $-$  Scenario 1: An earlier version is already installed.
		- Create a new installation.
	- $-$  Scenario 2: The same version is already installed.
		- Keep the existing one.
		- Create a new one for your specific reasons.
	- $-$  Scenario 3: A later version is already installed.
		- Create a new installation.
	- Scenario 4: An unknown version is installed.
		- Create a new installation.

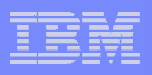

#### Choosing the WebSphere Application Server - Express installation

#### **To create a new installation**

- Choose a different <WAS INSTALL> directory to create a new WebSphere Application Server - Express installation.
- Modify the port parameters to make sure there are no port conflicts.

#### **To keep existing installation**

- Choose the existing <WAS INSTALL> directory.
- The Deployment Wizard terminates current installation and uses the existing version.

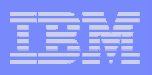

#### What to do if IBM HTTP Server is installed?

- **You can run multiple occurrences of IBM HTTP Server on the same system.**
- **You still need to consider the four scenarios:**
	- $-$  Scenario 1: An earlier version is already installed
		- Create a new installation.
		- Keep the existing one if the version is 2.0 or later.
	- $-$  Scenario 2 : The same version is already installed.
		- Keep the existing one.
		- Create a new one for your specific reasons.
	- $-$  Scenario 3 : A later version is already installed.
		- Create a new installation.
	- Scenario 4 : An unknown version is installed.
		- Create a new installation.

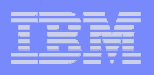

### Choosing the IBM HTTP Server installation

#### **To create a new installation**

- Choose a different <IHS INSTALL> directory to continue with a new IBM HTTP Server installation.
- Modify the port parameters to make sure there is no port conflict.

#### **To keep existing installation**

- Choose the existing <IHS INSTALL> directory.
- When an earlier version (2.0 or later) of IBM HTTP Server is installed in the target directory, the Deployment Wizard upgrades it.

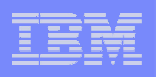

#### Tip to use existing components

- **If applications are meant to use shared, already installed, components (WebSphere Application Server - Express, IBM HTTP Server, or DB2 UDB Express)**
	- Use care to minimize the possibility of contention with another application that is sharing the same components.
	- We recommend that you add a prefix for the names to minimize chance of naming conflicts.
	- Ask the administrator of the existing components for help.

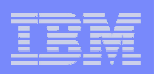

## Deployment on i5/OS

**42**

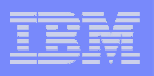

## Deploying to i5/OS

- $\blacksquare$  **i5/OS is an integrated platform with DB2 UDB Express and IBM HTTP Server integrated into the operating system.**
	- WebSphere Application Server Express is an optional component to be installed.
- $\mathcal{L}_{\mathcal{A}}$  **During deployment from IBM Express Runtime to i5/OS**
	- $-$  DB2 Express does not pertain so it is not included for i5/OS  $\,$
	- IBM HTTP Server installation
		- Deployment wizard applies the latest PTFs to IBM HTTP Server on iSeries
	- WebSphere Application Server Express installation
		- If no WebSphere Application Server Express is installed, the Deployment Wizard installs it without creating server instances.\*
- \* The WAS Configuration application completes the creation of server instances.

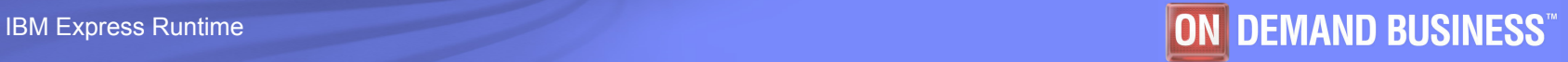

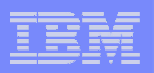

# Validating the deployment

**44**

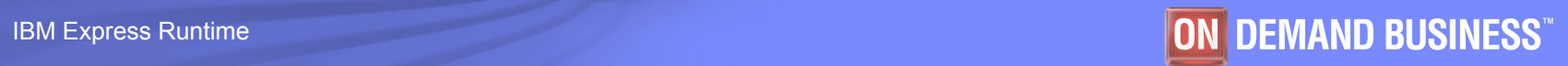

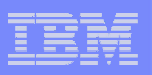

#### Validating the deployment

#### $\mathcal{L}_{\mathcal{A}}$ **Deployment Wizard Status panel**

- Lists the deployment result of each task
- The Master log can be viewed using the **Master log** button

#### $\mathcal{L}_{\mathcal{A}}$ **Detailed Messages panel**

- Accessed using the **Detailed Messages** button on the Deployment Wizard Status panel
- The log file for each message can be viewed using the **View Details** button

#### $\mathcal{L}_{\mathcal{A}}$ **Log files**

- View Master log In the Deployment Wizard, select **View->Master log**
- <Installation\_Directory>/SolutionEnabler/logs/
- <Installation\_Directory>/SolutionEnabler/deployment/logs
- <Installation\_Directory>/IIA/logs/ (on a target machine only for remote deployment)

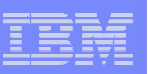

## Use diagnostic logging

Use diagnostic logging only for debugging:

- 1. In the Deployment Wizard, select **Edit -> Preference**.
- 2. Click the **Diagnostic Trace** button.
- 3. Select the checkbox for the option that you want to enable.
- 4. Specify the file name and size of the logs.
- 5. Click **OK**.

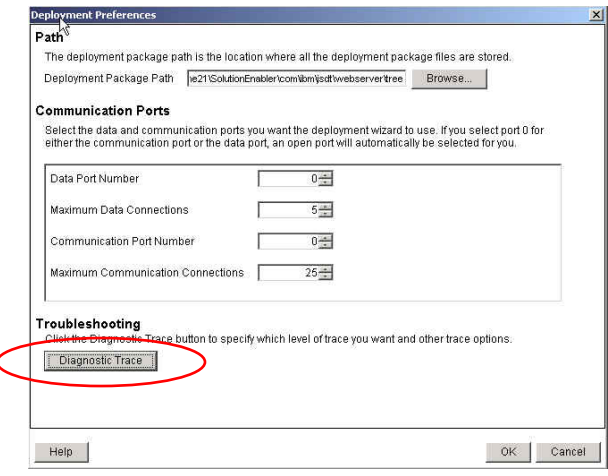

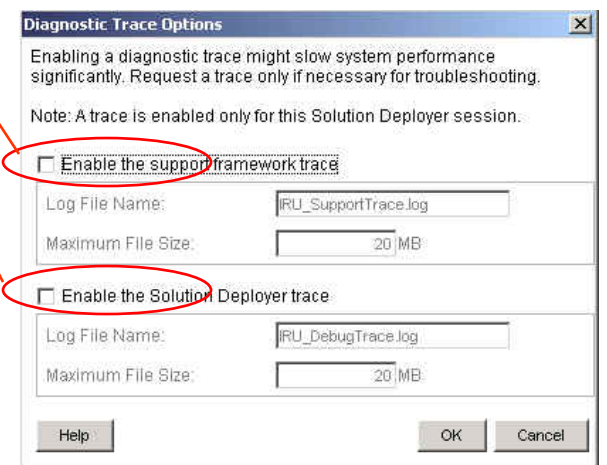

Logs of WebSphere Application

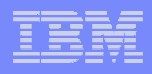

#### Preview of Autonomic Log and Trace Analyze

- Express Runtime Console v2.1 provides the Log and Trace Analyzer (LTA) tool
	- Process, combine, and correlate log data from any Express Runtime component or middleware
	- Simplify the process of tracing and debugging a problem

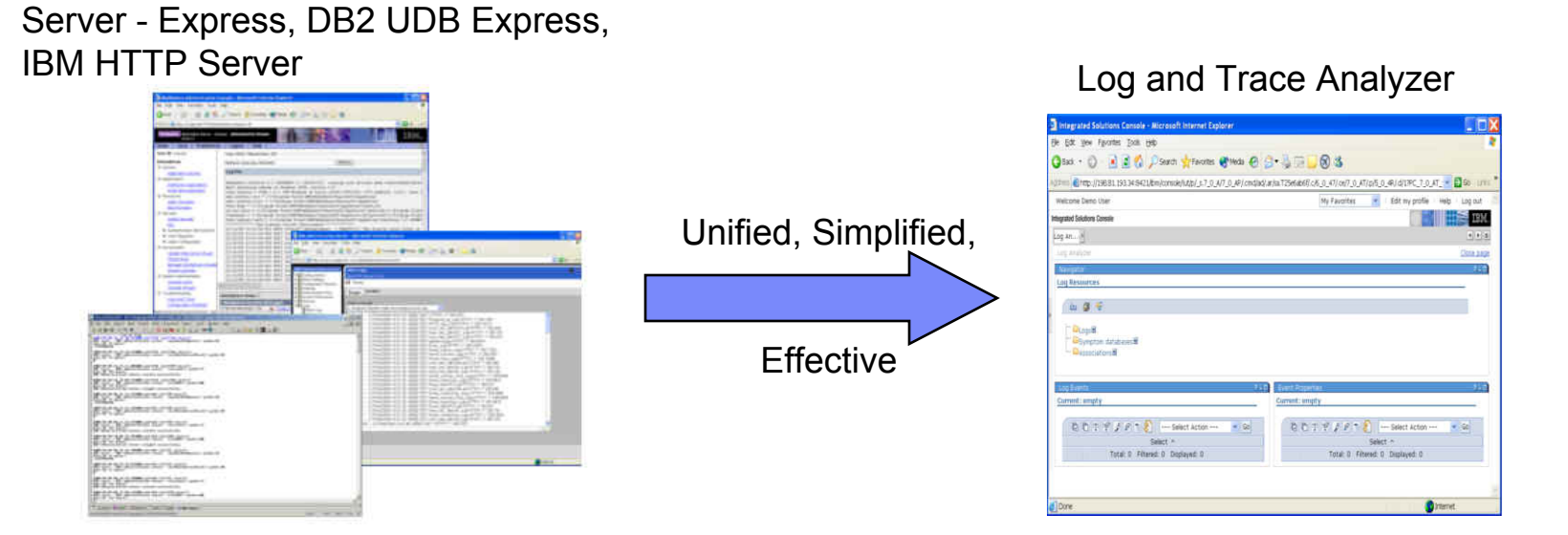

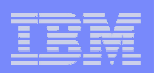

## End of the module